### UITM WIFI STUDENT

TATACARA PENGGUNAAN UITM WIFI STUDENT

# **AKAUN UITM WIFI STUDENT**

#### SILA GUNAKAN USERNAME DAN PASSWORD YANG SAMA DI ISTUDENT PORTAL UNTUK LOGIN KE WIRELESS UITM WIFI STUDENT

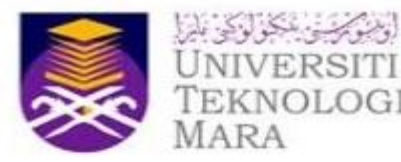

#### **ISTUDENT PORTAL SYSTEM**

Student ID

Password:

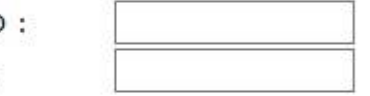

Sign-in

First Time Login or Forgot your Password? **Click Here to Recover** 

> **Likes Our FB:** Media FB Rasmi **Student Portal**

### ANDROID USER OPPO, SAMSUNG, LG, HUAWEI, VIVO, NOKIA DAN LAIN LAIN

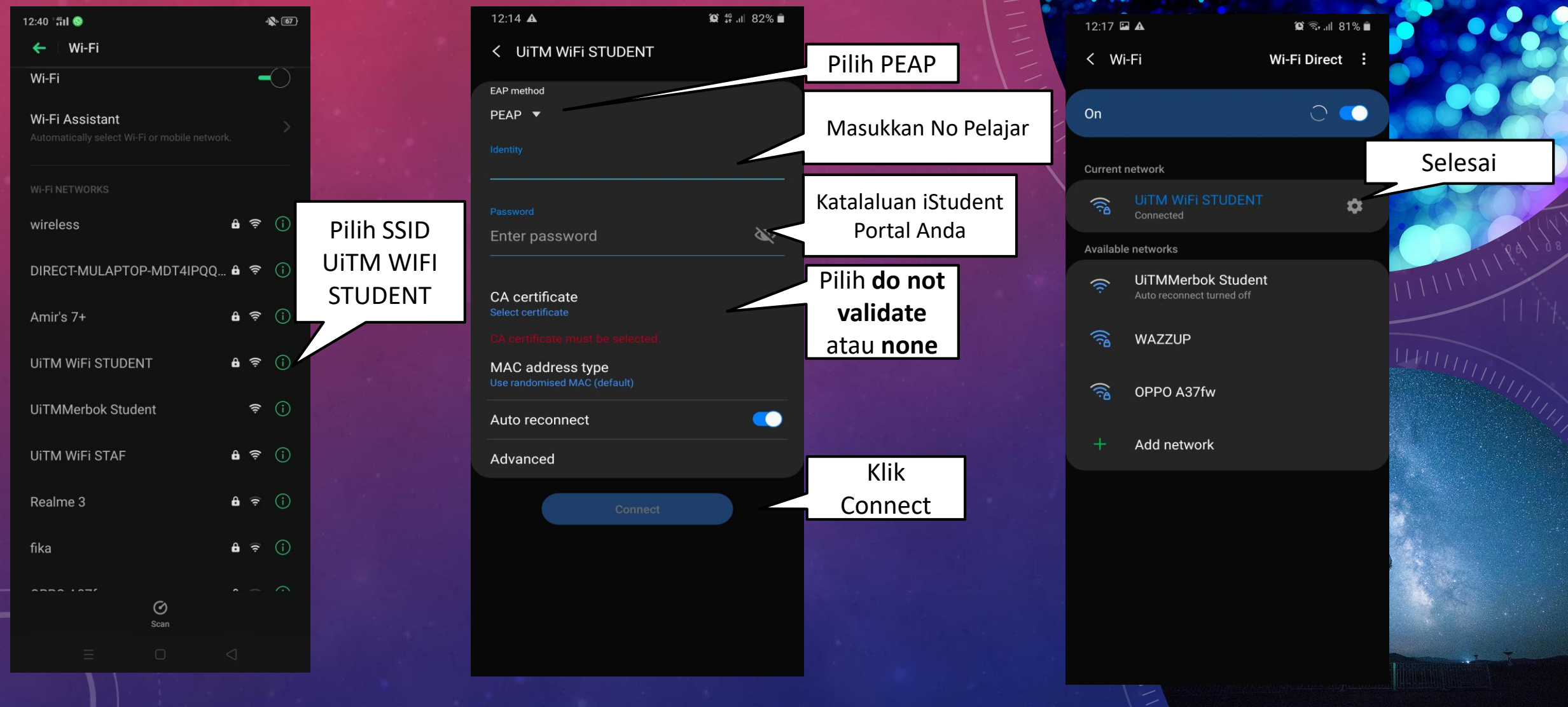

### IOS USER IPHONE 6/7/8/10/11

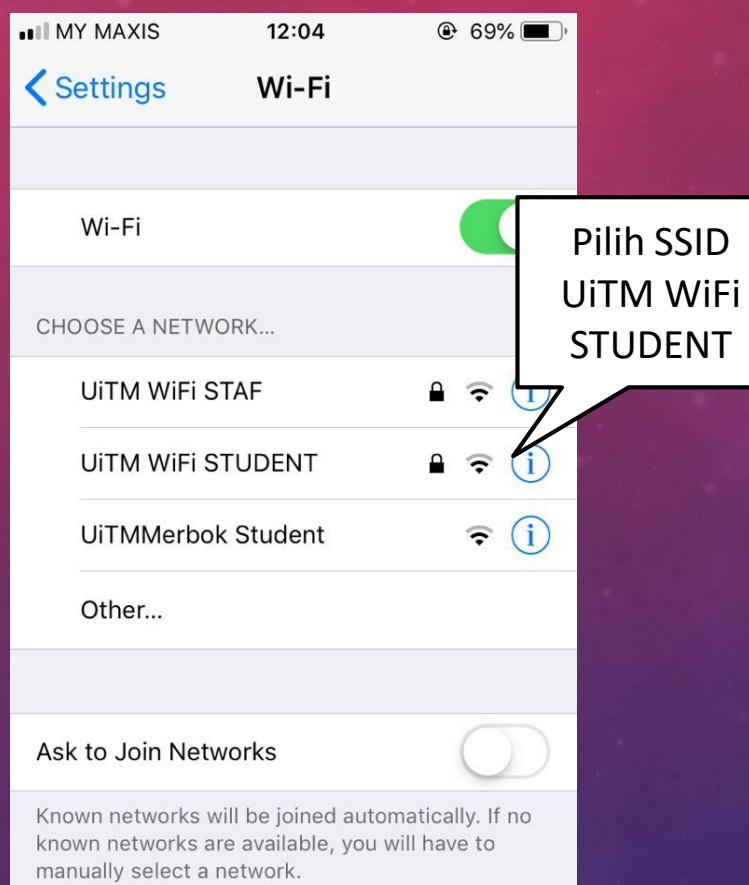

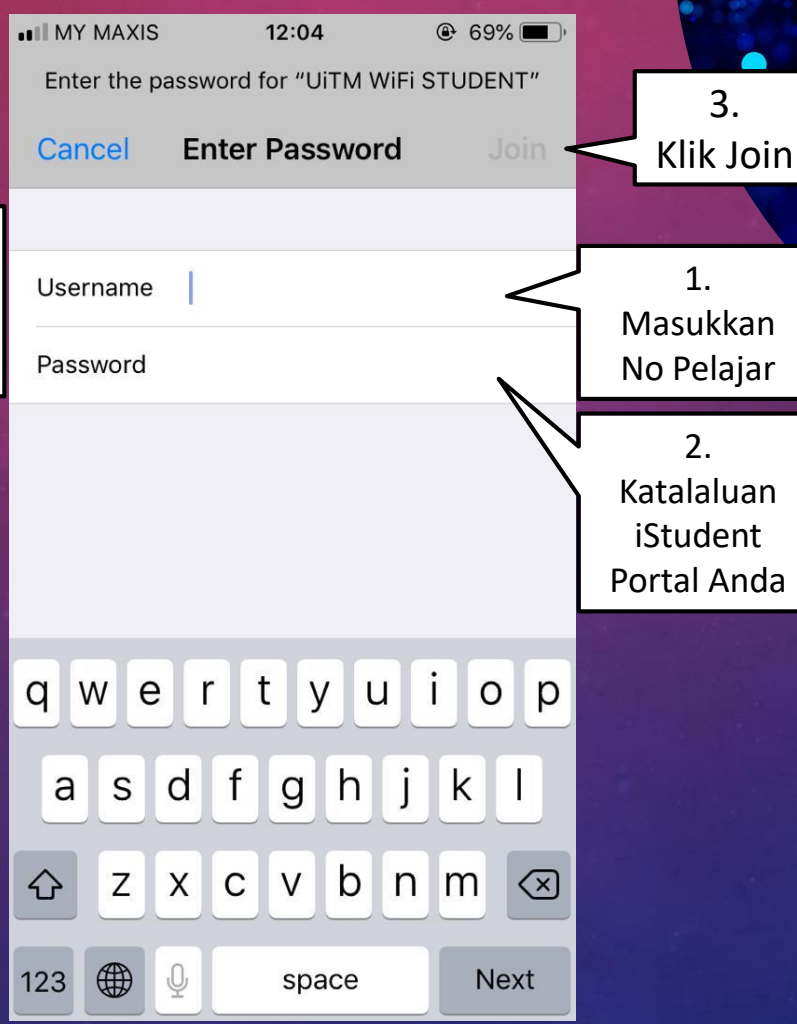

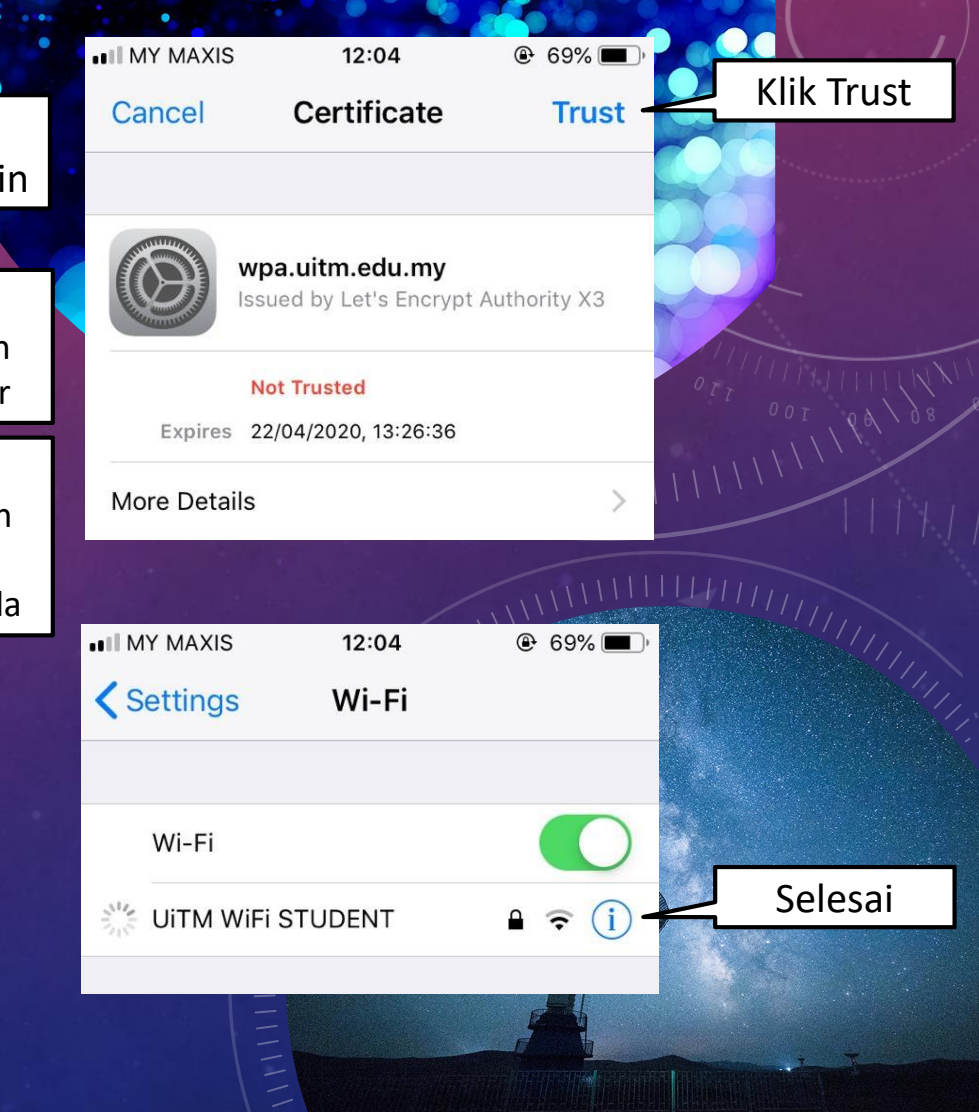

### WINDOWS 7/8/10 USER NOTEBOOK/PC

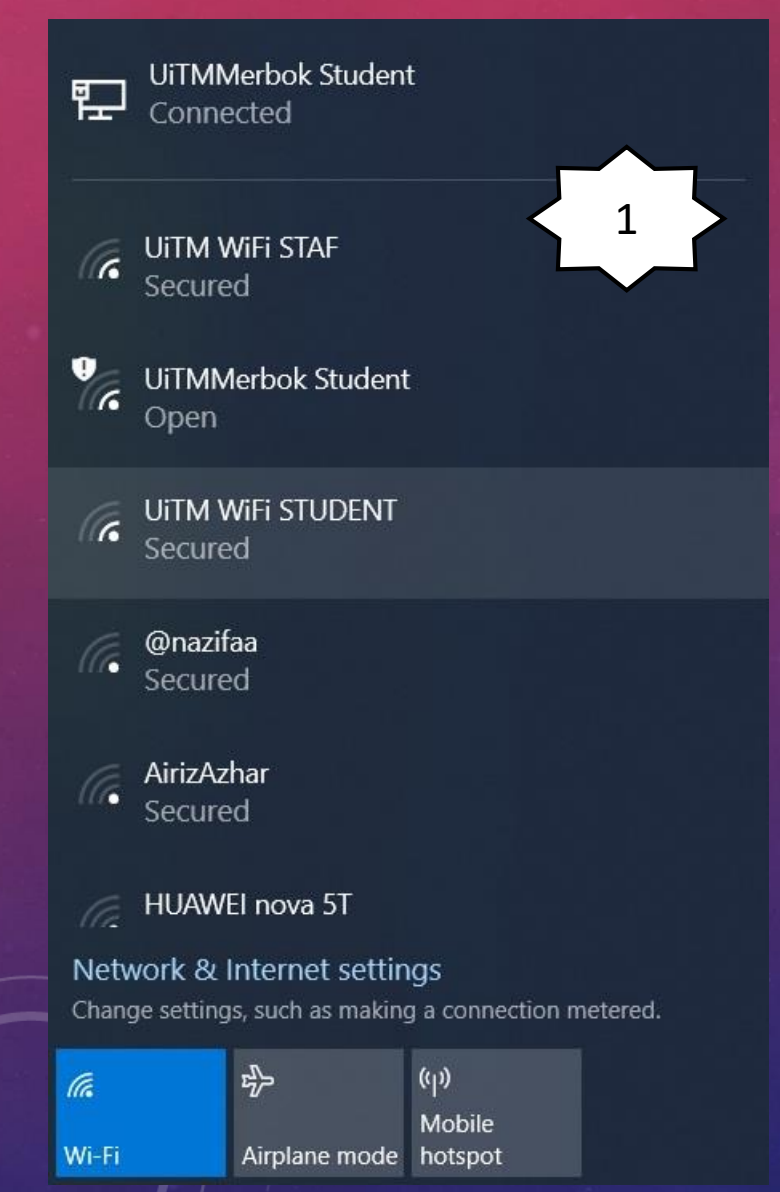

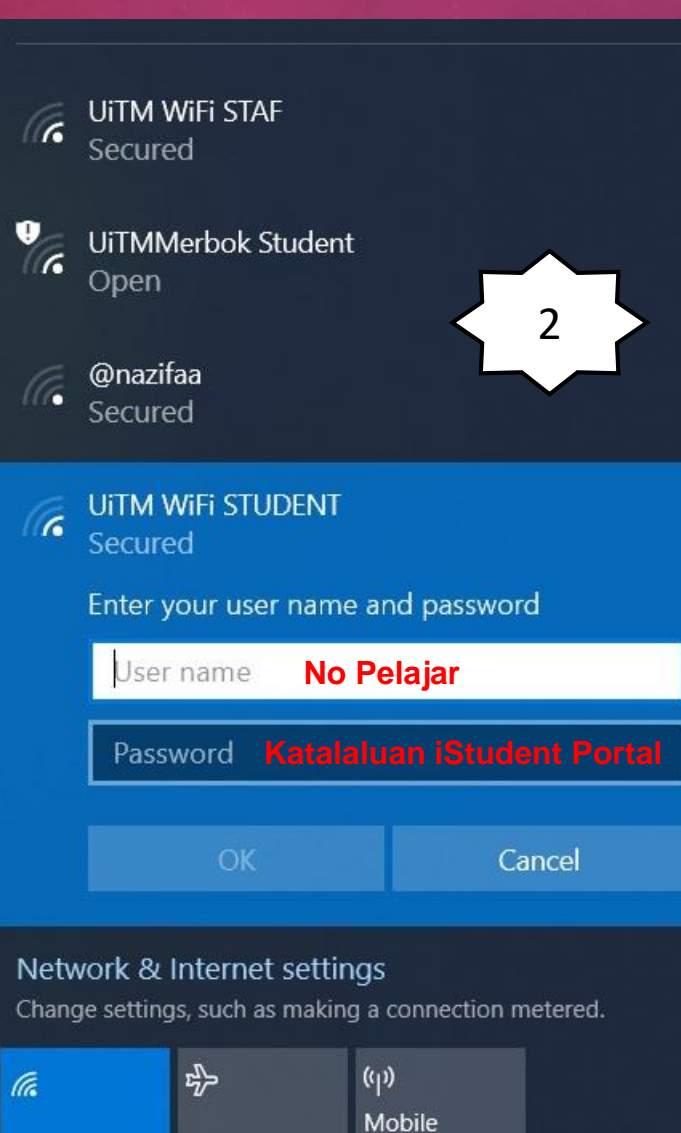

Airplane mode hotspot

Wi-Fi

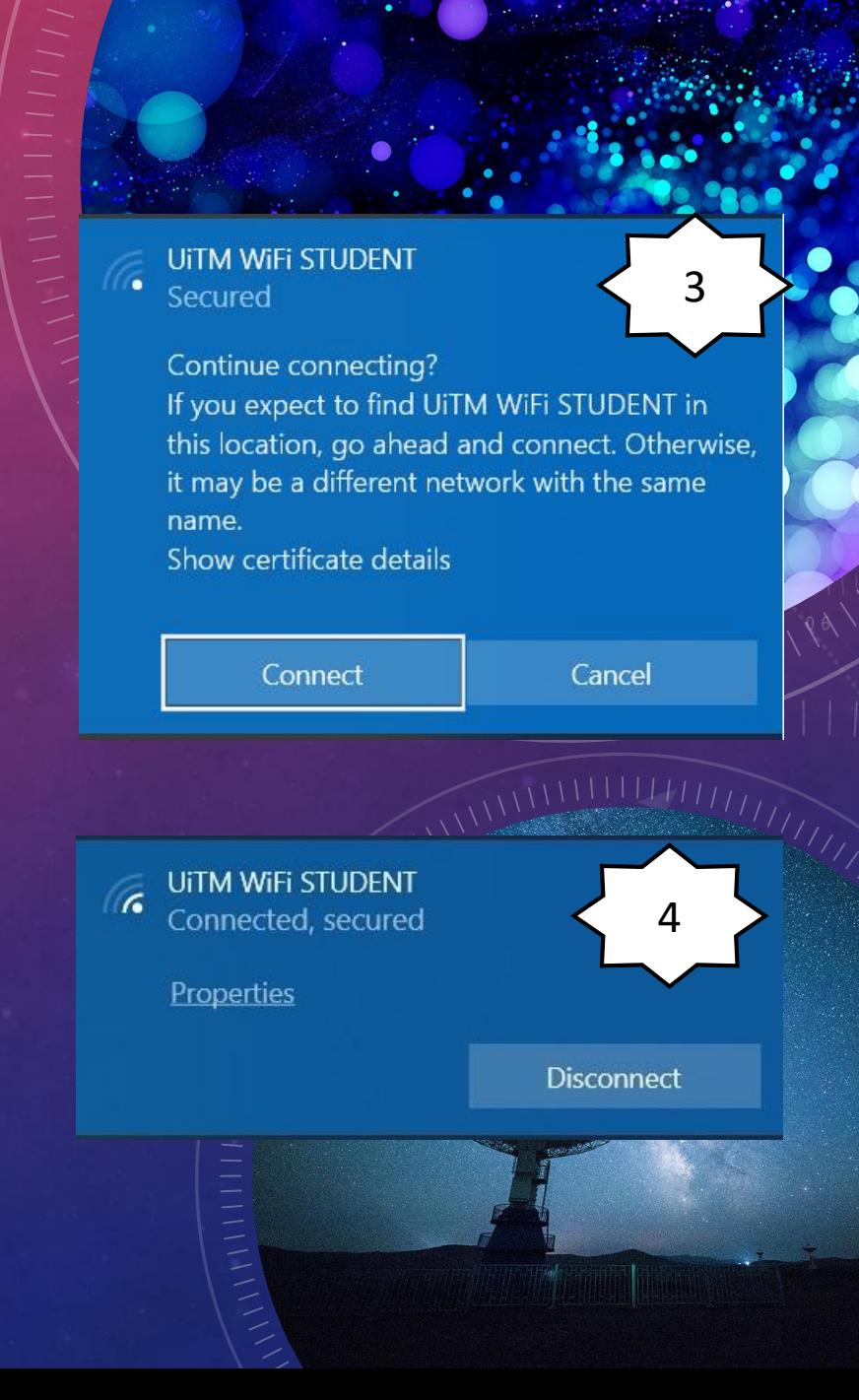

## **TERIMA KASIH**

**BAHAGIAN INFOSTRUKTUR UITM CAWANGAN KEDAH**